### Leiðbeiningar til að taka frá gögn á leitir.is

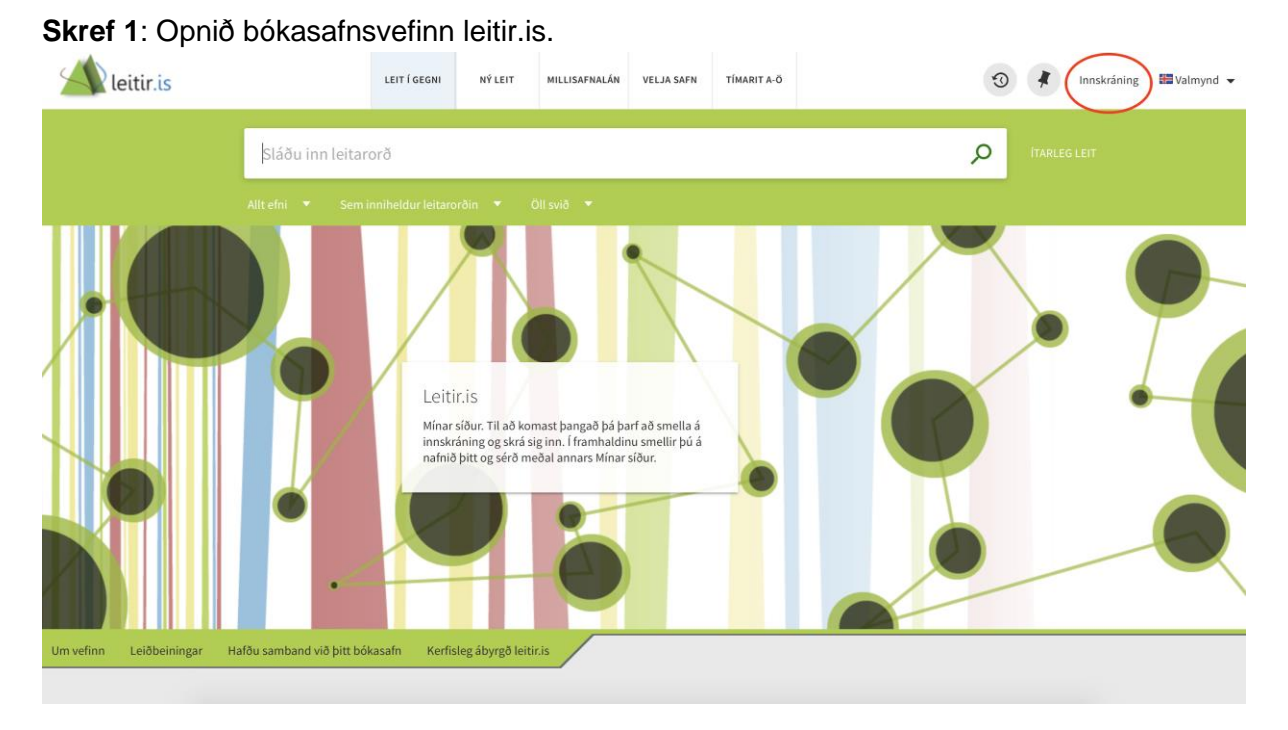

Skráið ykkur inn með kennitölu og lykilorði sem er 4-8 tölustafir.

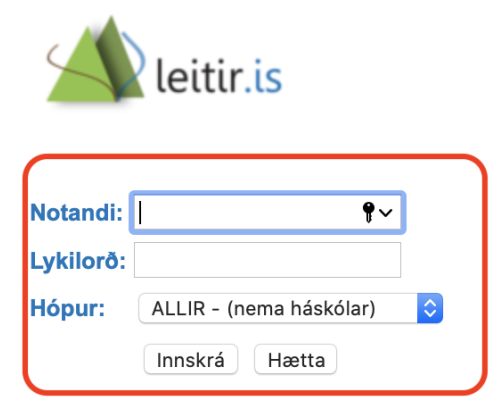

#### **Notandi**

Þú getur skráð þig inn á vefinn með notandanúmeri bókasafnskorts eða haft samband við bókasafnið þitt til að velja þér annað notandanafn.

#### Lykilorð

Ef þig vantar lykilorð eða ef vandamál koma upp við innskráningu þarftu að hafa samband við bókasafnið þitt.

#### **Hópur**

Ef pú ert háskólanemandi eða -kennari og ert utan háskólasvæðisins færðu líka aðgang að séráskriftum þíns háskóla þegar þú skráir þig inn og velur viðeigandi háskóla úr felliglugganum.

#### Um innskráningu

Skráðu þig inn til að nota árvekniþjónustu, skoða útlán, endurnýja útlán, leggja inn frátektarbeiðni og panta millisafnalán.

## **Skref 2:** Sláið inn nafn á bók og/eða höfundi.

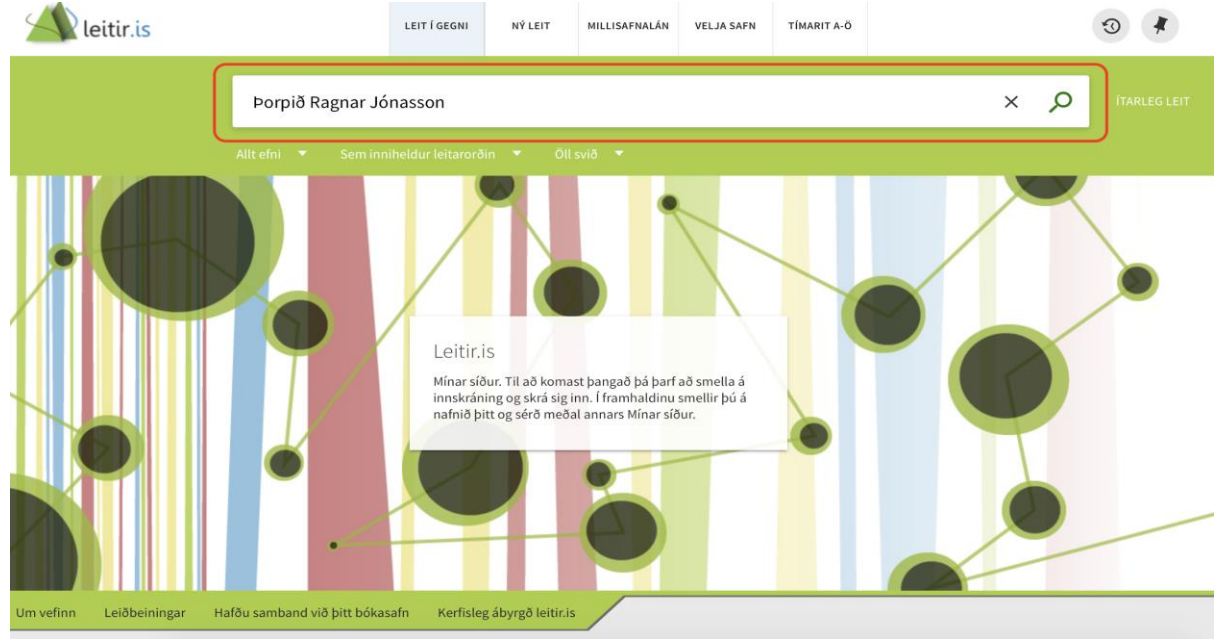

### **Skref 3**: Veljið "sjá allar útgáfur/hvernig næ ég í efnið" og leitið að Bókasafn Garðabæjar.

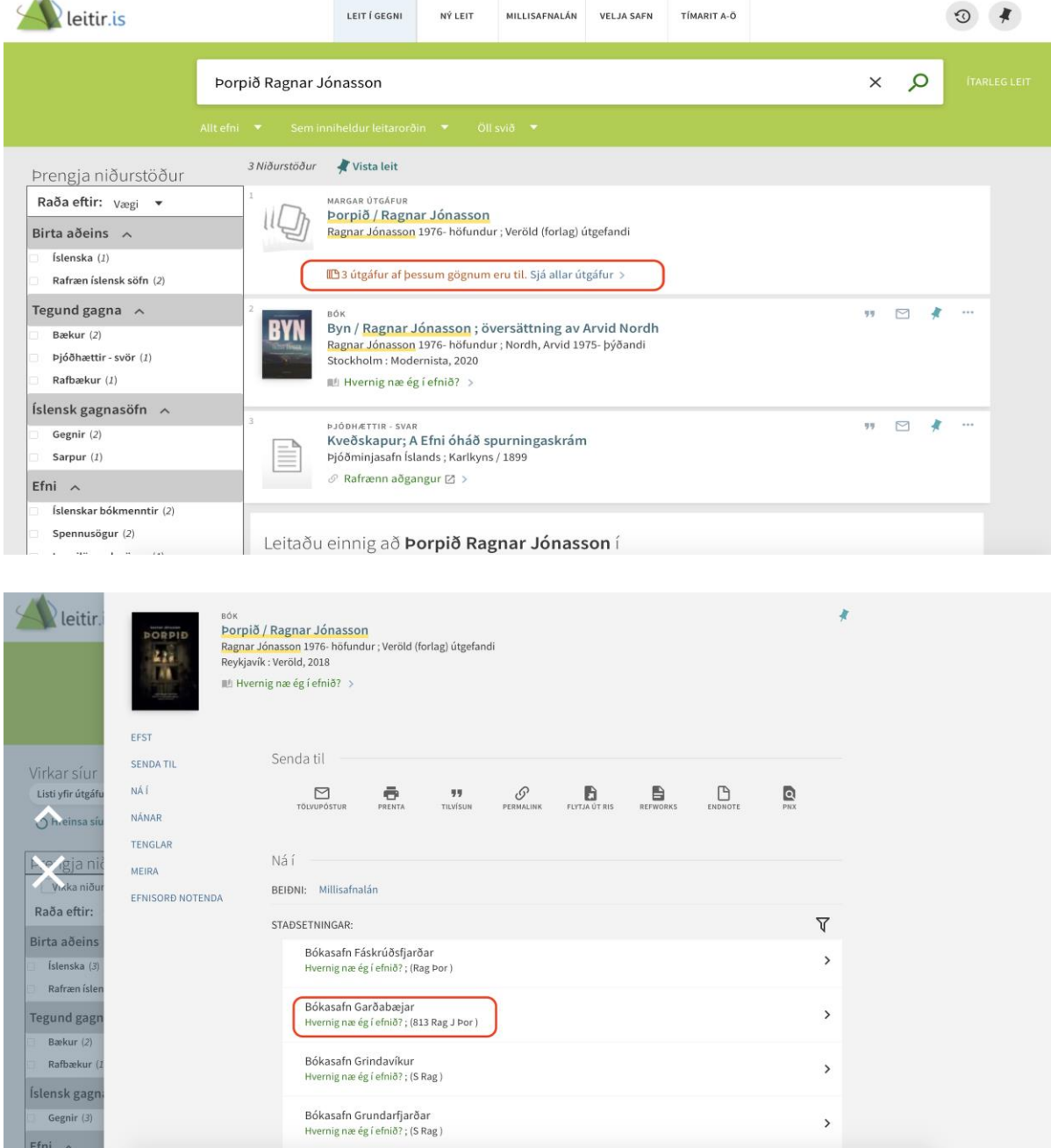

# **Skref 4**: Ýtið á "frátekt".

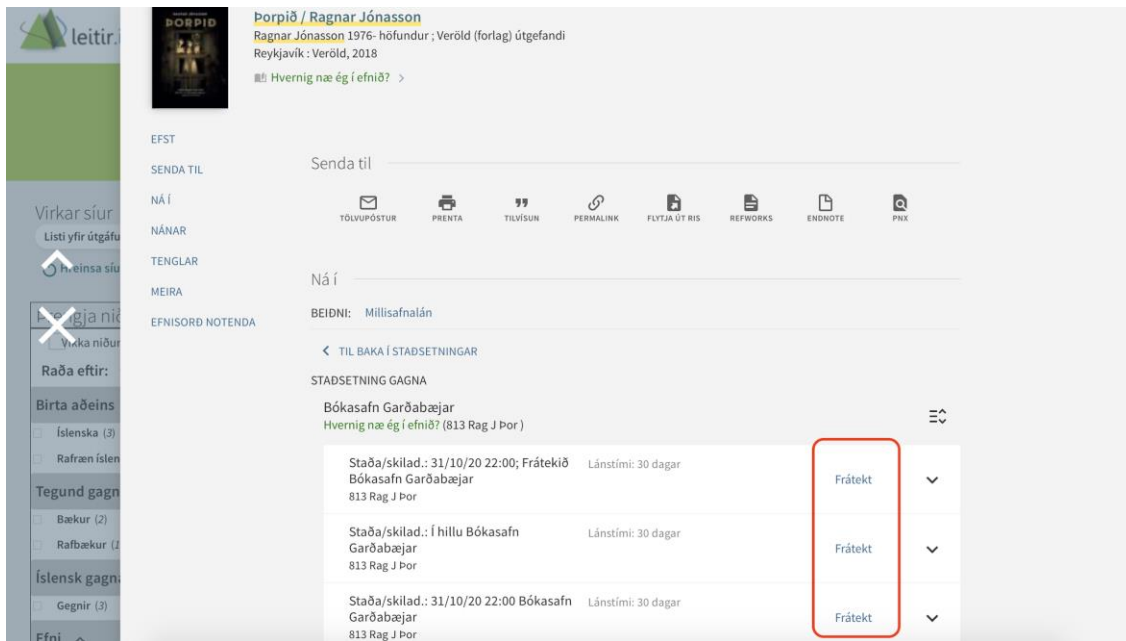

**Skref 5:** Skráið inn athugasemd ef við á. Ýtið á "senda beiðni".

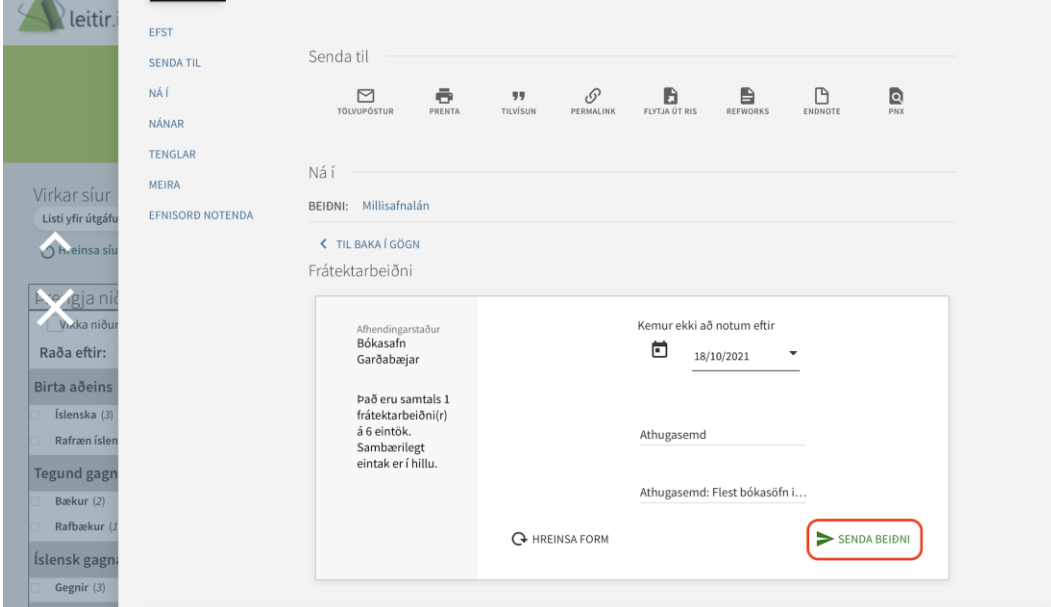

**Þú færð svo tölvupóst þegar þú getur nálgast gagnið.**